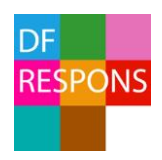

# Lathund statistikrapport Falkenberg kommun

### *Beskrivning av hur du tar fram statistikrapporter för avvikelsehantering i DF RESPONS.*

#### Sök fram urval för rapporten

- Gå till ärendeöversikten för avvikelsehanteringen genom att välja *Ärenden - Avvikelsehantering* i huvudmenyn.
- Klicka på *Ändra sökning.* Om du vill ha med alla dina ärenden i rapporten, ta bort sökningen *Avslutat=Nej* och gå direkt till att ta fram en rapport.

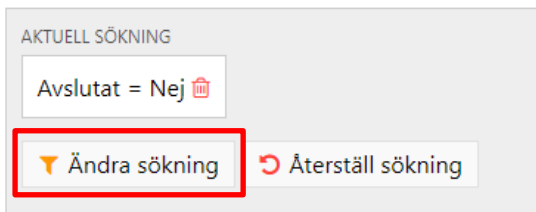

- Välj *När inträffade händelsen*, t ex från 2018-01-01 till 2018-06-30, för att få fram avvikelser inträffade för en viss tidsperiod.
- *Avslutat* varken ja eller nej ifyllt för att få med alla ärenden.
- Välj en enhet under *Inträffade på* om du enbart vill ha statistik för en specifik enhet eller område och inte vill ha statistik för hela förvaltningen.
- Gör ev. ytterligare val i fält, t.ex. om du bara vill ha statistik för en viss typ av händelse eller sortera på allvarlighetsgrad.
- Klicka på OK när du gjort dina val.

Nu har du gjort sökning för rapporten och ärendelistan visar ärenden som stämmer överens med din sökning. Du kan se dina aktuella sökparametrar i sökfältet.

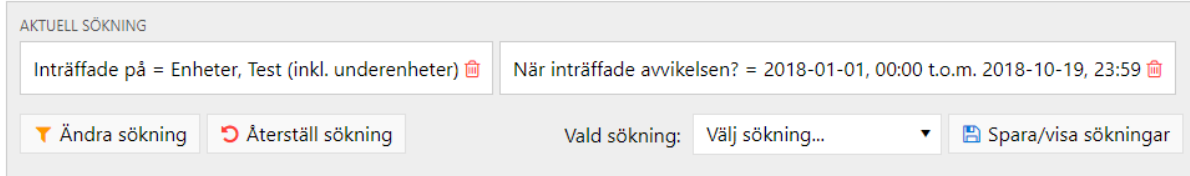

## Tänk på att:

De val som du gör i sökningen bestämmer vilka ärenden som kommer att inkluderas i rapporten. Genom att anpassa sökningen filtreras ärenden fram och du kan ta fram statistik för olika kategorier av händelser, enheter eller tidsperioder.

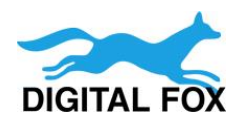

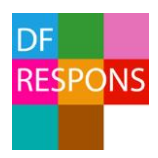

2018-12-03

# Rapportframtagning

- Klicka nu på *Rapporter* i verktygsfältet
- Välj *Statistikrapport*

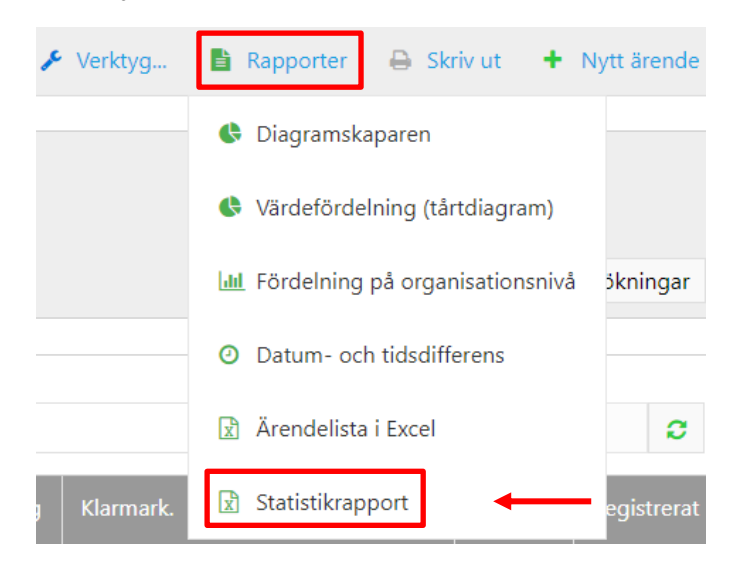

- En excelfil laddas ner i nedre delen på skärmen.
- Öppna filen
- Klicka på *Aktivera redigering*

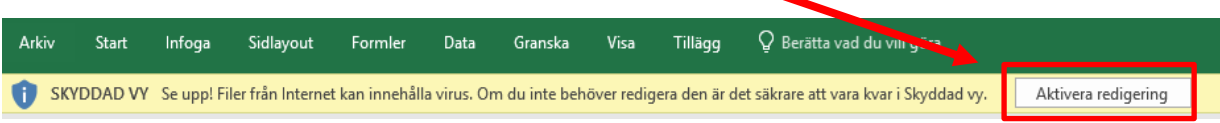

• Klicka på *Aktivera innehåll*

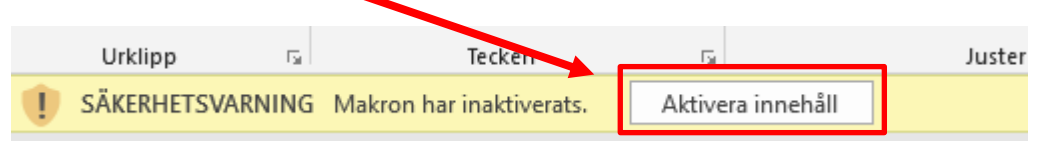

- Spara filen på din dator och/eller öppna den.
- Se till att du är på fliken *Rapportframtagning*

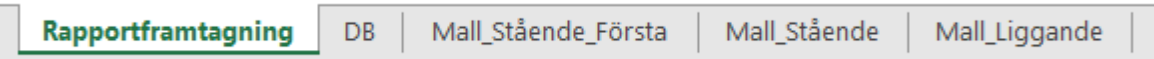

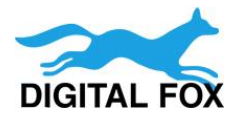

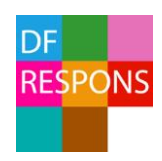

• Då får du fram den här rutan på sidan. Klicka på *Beräkna!*

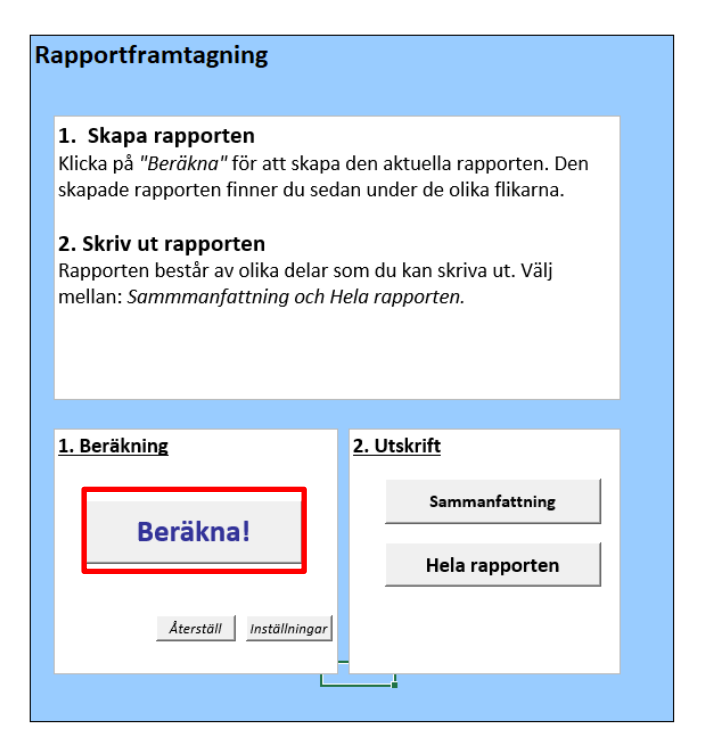

• Efter en liten stund är beräkningen klar

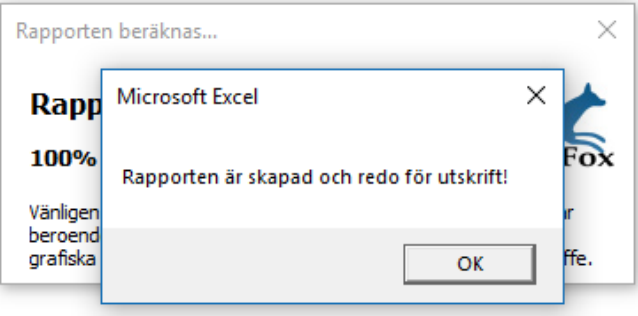

• Klicka på *OK*. Då ser du att flikarna längst ner har ändrats och blivit fler

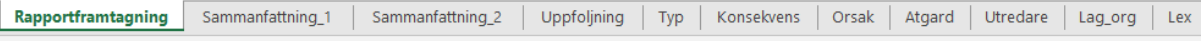

- Nu är rapporten klar i Excel. Vill du skriva ut rapporten klickar du på *Hela rapporten* under *2. Utskrift* i rutan för rapportframtagning.
- Glöm inte att spara filen!

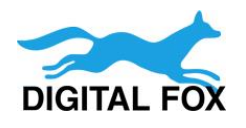